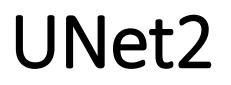

Use UNet to segment the image. It can be applied to medical image analysis, defect image analysis, etc.

Version 20230103

### Applications

• It can be applied to medical image analysis, defect image analysis, etc.

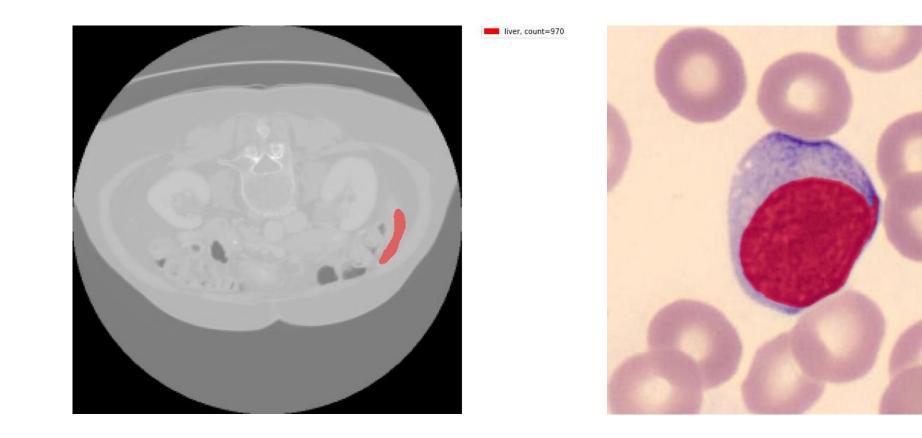

nucleus, count=22292

#### Process

- Preprocessing
  - Data preparation (1. Select Dataset).
  - Annotate images (2. annotation\_labelme\_json).
  - Convert file format (3. labelme\_json\_to\_dataset).
- Train (4. train).
- Inference
  - Infer a single image (5. inference).
  - Inference folder (6. inference\_folder).

| <ol> <li>Select Dataset</li> <li>train images</li> <li>annotation</li> </ol> | train annotatio |                   | View<br>val anno<br>to_datase |               | Document<br>test images | test annotations |  |
|------------------------------------------------------------------------------|-----------------|-------------------|-------------------------------|---------------|-------------------------|------------------|--|
| Train                                                                        |                 |                   |                               |               |                         |                  |  |
| 4. train (GPU)                                                               | epochs :        | 100000            |                               | ]             |                         |                  |  |
| 4. train (CPU)                                                               | bath size :     | 12                |                               | ]             |                         |                  |  |
|                                                                              | learning_rate : | 0.00005           |                               | ]             |                         |                  |  |
|                                                                              | scale :         | 1                 |                               | ]             |                         |                  |  |
|                                                                              | GPU ID :        | 0                 |                               | (0, 1, 2,     | for Nvidia GPU o        | r -1 for CPU)    |  |
|                                                                              | ✓ is_resume     | -> resume model : |                               |               | Select                  |                  |  |
| Inference                                                                    |                 |                   |                               |               |                         |                  |  |
| model name :                                                                 |                 |                   | Select                        |               |                         |                  |  |
| scale name :                                                                 | 1               |                   | ]                             |               |                         |                  |  |
| mask threshold :                                                             |                 |                   | ]                             |               |                         |                  |  |
| GPU ID :                                                                     | 0               |                   | (0, 1, 2,                     | for Nvidia GP | U or -1 for CPU)        |                  |  |
|                                                                              |                 | nce folder (GPU)  |                               |               |                         |                  |  |
|                                                                              |                 |                   |                               |               |                         |                  |  |
| 5. inference (                                                               | PU) 6. infere   | nce folder (CPU)  |                               |               |                         |                  |  |
|                                                                              |                 |                   |                               |               |                         |                  |  |
|                                                                              |                 |                   |                               |               |                         |                  |  |

#### Dataset

• Select or create a new dataset.

| Preprocess             |                   |            |               |     |             |                  |
|------------------------|-------------------|------------|---------------|-----|-------------|------------------|
| 1. Select Dataset : CT |                   | <b>~</b>   | View          |     | New         |                  |
| train images           | train annotations | val images | val annotatio | ons | test images | test annotations |

#### Dataset

- Prepare training, testing, and validation images and place them in corresponding folders.
  - train images > annotations : Training image path and annotation file path.
  - val images ` annotations : Validate image paths and annotation file paths
  - test images ` annotations : Test image path and annotation file path.
- The recommended image size is 512\*512.

| Preprocess             |                   |            |                |    |             |                  |
|------------------------|-------------------|------------|----------------|----|-------------|------------------|
| 1. Select Dataset : CT |                   | <b>•</b>   | View           |    | New         |                  |
| train images           | train annotations | val images | val annotation | าร | test images | test annotations |

## 2. annotation\_labelme\_json

• Click the 2. annotation\_labelme\_json button to open the annotation tool.

| Preprocess                                            |                            |             |                                                                                                    |                                                                                 |
|-------------------------------------------------------|----------------------------|-------------|----------------------------------------------------------------------------------------------------|---------------------------------------------------------------------------------|
| 1. Select Dataset : CT                                | View                       | New         |                                                                                                    |                                                                                 |
| train images train annotations                        | val images val annotations | test images | test annotations                                                                                                    |                                                                                 |
| 2. annotation_labelme_json 3. labelme_json            | _to_dataset                |             |                                                                                                    |                                                                                 |
|                                                       |                            |             | O here 1 and - COMential/Desites: X +<br>$\leftarrow \rightarrow C$ $\textcircled{O}$ 127.00.18801                                                                                                    | <ul> <li>✓ - 町 ×</li> <li>Q 台 1 ▲ 1</li> </ul>                                  |
| C:\Users\ai\Desktop\App4AI\app\UI                     |                            | ×           | Open Image Dir<br>C\Ubers\ahDektoptApp4Ahapp\UNet, GPL-tvdata\CT                                                                                                    | Annotation<br>(Labelma (SON)<br>C:\Users\ui)Uesklop/AppANupp\UNet_GPL-1\data\CT |
| ======== Running on http://<br>(Press CTRL+C to quit) | 27.0.0.1:8801 =======      |             | leer-1.mg                                                                                                    | Auto Save Auto Save Polygon Label fat                                           |
|                                                       |                            | ~           | Previous         Next           Queson and miles         Queson in 100%           Image Status         Status           Review         Status           Copy         Status           Review         Status           Review         Status           Review         Status           Review         Status           Review         Status           Review         Status | liver                                                                           |

## 3. labelme\_json\_to\_dataset

• Click the 3. labelme\_json\_to\_dataset button to convert the labeled files into the files required for training.

| Preprocess                                            |                   |            |                |                        |                |                                          |  |
|-------------------------------------------------------|-------------------|------------|----------------|------------------------|----------------|------------------------------------------|--|
| 1. Select Dataset : CT                                |                   | <b>•</b>   | View           | New                    |                |                                          |  |
| train images                                          | train annotations | val images | val annotation | ns test ir             | nages          | test annotations                         |  |
| 2. annotation_labelme_json 3. labelme_json_to_dataset |                   |            |                |                        |                |                                          |  |
|                                                       |                   |            |                | Cillicare) al Dackton) | pp44l\app\UNet | GPL-1\bin\labelme ison to dataset pythor |  |

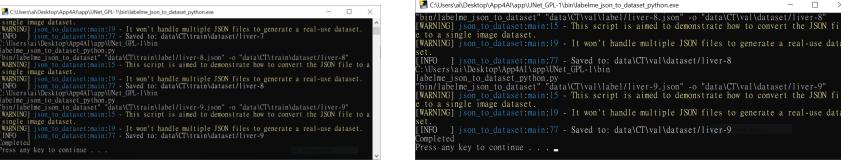

## 4. train

- Click the 4. train button to start training.
- The model path of the training output is in the model folder of the dataset.

| Train                      | Par                   | rameter setting                                                                                 |
|----------------------------|-----------------------|-------------------------------------------------------------------------------------------------|
| 4. train (GPU) epochs :    | 100000                | <ul><li>epochs.</li><li>bath_size.</li></ul>                                                    |
| 4. train (CPU) bath size : | Rectangular Sni<br>12 | <ul><li> learning_rate : learning rate.</li><li> scale : training image size scaling.</li></ul> |
| learning_rate :            | 0.00005               | • is_resume : whether to continue training.                                                     |
| scale :                    | 1                     | • resume_model : model for continuous training.                                                 |
| GPU ID :                   | 0                     | (0, 1, 2, for Nvidia GPU or -1 for CPU)                                                         |
| ⊠ is_resume                | -> resume model :     | Select                                                                                          |

## 5. inference

- Select model => click 5. inference => select an image => get the inference results for a single image.
- Select model => click 6. inference folder => select folder => get inference results for all images in a folder.

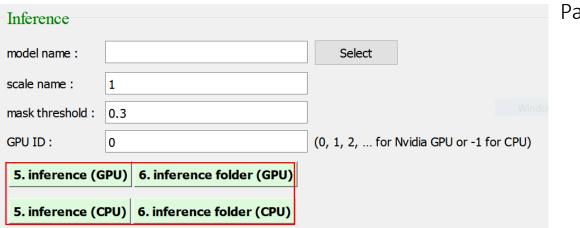

Parameter setting

- model\_name : model filename for inference.
- scale : the size scaling ratio of the inferred image, it is recommended to be the same as the train setting.
- mask\_threshold : used for inferences with only a single class, only detected when the score is greater than this threshold.

# 5. inference

Select

(0, 1, 2, ... for Nvidia GPU or -1 for CPU)

• Result :

Inference

model name :

scale name :

GPU ID :

mask threshold: 0.3

1

0

5. inference (GPU) 6. inference folder (GPU)

5. inference (CPU) 6. inference folder (CPU)

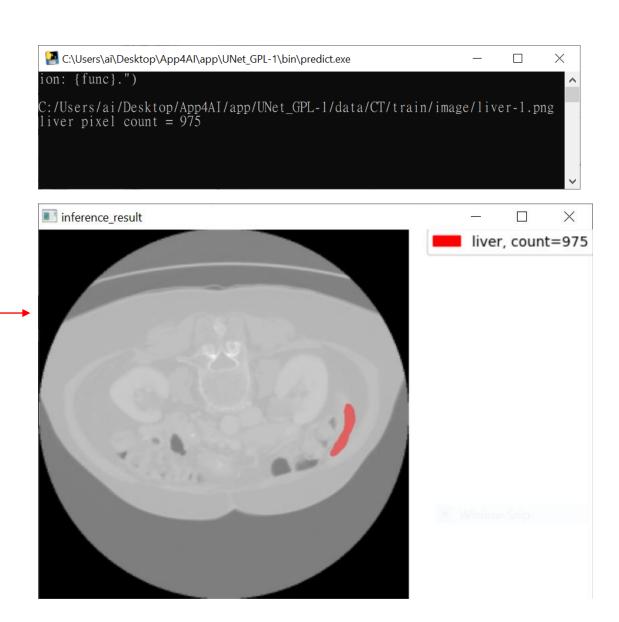

#### Reference

- Please refer to the readme.txt in the APP folder.
- LEADERG AppsForAI : <u>https://www.leaderg.com/appsforai-windows</u>
- Copyright © LEADERG INC. All rights reserved.